## **Table of Contents**

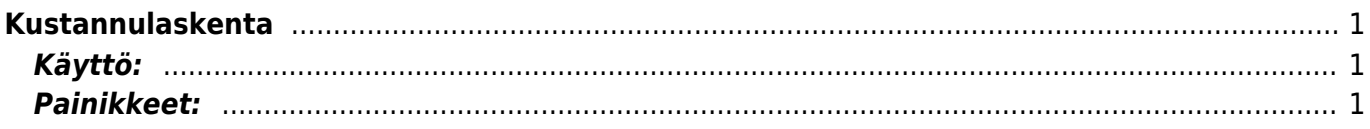

## <span id="page-2-0"></span>**Kustannulaskenta**

Kustannuslaskenta- kustannuslaskennan luominen järjestelmään. Käytetään tuotannon kustannusten jyvittämiseksi tuotteille.

## <span id="page-2-1"></span>**Käyttö:**

1. Uusi "tyhjä" kustannuslaskenta voidaan luoda kustannuslakenta listasta painamalla "F2-Lisää uusi", jolloin avautuu uusi tyhjä pohja, jonka kentät pitää täyttää. Tämän jälkeen tarkasta laskennan tiedot ja paina "Tallenna". Laskennan kirjaamiseksi tapahtumaksi asiakirja on vahvistettava. Vahvista asiakirja valitsemalla "Vahvista" ja paina vielä "Tallenna".

## <span id="page-2-2"></span>**Painikkeet:**

From: <https://wiki.directo.ee/> - **Directo Help**

Permanent link: **[https://wiki.directo.ee/fi/ladu\\_kuluarvestused?rev=1463461023](https://wiki.directo.ee/fi/ladu_kuluarvestused?rev=1463461023)**

Last update: **2016/05/17 07:57**